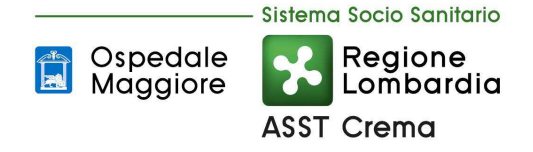

### **USO DEI SERVIZI IN RETE**

(Art. 63, cc. 3-bis e 3-quater, d.lgs. n. 82/2005)

L'ASST di Crema in un'ottica di digitalizzazione e di fruibilità dei servizi da parte del cittadino ha predisposto sul proprio sito web (www.asst-crema.it) i servizi on-line di seguito elencati.

Attraverso la piattaforma regionale CRS-SISS sono disponibili le funzionalità:

- consultare il proprio Fascicolo Sanitario Elettronico (FSE).
- prenotare visite ed esami specialistici ambulatoriali.
- pagare i servizi erogati dagli enti afferiti al sistema regionale lombardo.

### **Consultazione Fascicolo Sanitario Elettronico (FSE)**

Il FSE è la cartella sanitaria on line che raccoglie e rende disponibili le informazioni e i documenti clinici (referti di visite specialistiche ed esami, prescrizioni di visite specialistiche, di esami diagnostici e di farmaci, verbali di Pronto Soccorso, lettere di dimissioni ospedaliere etc.) generati dalle strutture sociosanitarie della Regione.

Il Fascicolo Sanitario Elettronico viene creato solo dopo che il cittadino ha espresso il consenso al trattamento dei dati personali.

Consultando i referti contenuti nel FSE si adempie agli obblighi di legge e quindi il cittadino è esonerato

dal ritiro del referto cartaceo.

Con il servizio di consultazione è possibile anche stampare il referto in modo da renderlo disponibile a

medici che, ad esempio, non hanno accesso al FSE.

Il servizio di accesso al Fascicolo Sanitario Elettronico da inoltre la possibilità di accedere a tutti i documenti relativi agli eventi sanitari (ricoveri, visite specialistiche, eventi di Pronto Soccorso, vaccinazioni dell'infanzia per i nati a partire dal 1990, ecc.) che sono stati registrati.

La disponibilità del dato sanitario e soggetta al requisito espresso dall'art. 84 del D. Lgs. 196/2003 secondo cui: "I dati personali idonei a rivelare lo stato di salute possono essere resi noti all'interessato o ai soggetti di cui all'articolo 82, comma 2, lettera a), da parte di esercenti le professioni sanitarie ed organismi sanitari, solo per il tramite di un medico designato dall'interessato o dal titolare".

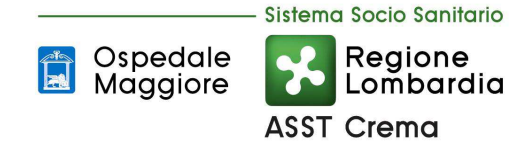

## **Prenotare visite ed esami specialistici ambulatoriali**

Il servizio permette di effettuare on line la prenotazione di visite ed esami specialistici e consultare o annullare gli appuntamenti già prenotati.

Per effettuare una prenotazione sanitaria online è necessario innanzitutto essere in possesso di:

- Tessera sanitaria (Carta regionale dei Servizi-gialla oppure Tessera Sanitaria Nazionale-azzurra)
- Prescrizione redatta dal proprio medico curante (ricetta rossa cartacea o ricetta dematerializzata)

Se la prescrizione medica è su ricetta rossa, ai fini della prenotazione è necessario indicare il codice Identificativo Univoco della Prenotazione - IUP, cioè il codice alfanumerico a sinistra del codice fiscale.

Una ricetta rossa priva del codice IUP non è prenotabile online.

Se invece si è in possesso di una ricetta Dematerializzata (promemoria bianco) è necessario indicare il Numero di Ricetta Elettronica – NRE, riportato in alto a destra.

#### **Come prenotare**

#### **1) Senza credenziali di autenticazione**

E'possibile prenotare o annullare visite ed esami online (https://prenotasalute.regione.lombardia.it/prenot aonline/) disponendo di:

- Codice fiscale (presente sulla tessera sanitaria)
- Ultimi 5 numeri del Numero di Identificazione della tessera sanitaria
- Codice IUP della prescrizione (ricetta rossa)/ codice NRE del promemoria (ricetta dematerializzata)

Attenzione! Se la ricetta riporta duo o più visite e/o esami, la prenotazione online è attualmente possibile solo su alcune aree. Può quindi essere necessario, in alternativa, contattare il Contact Center Regionale per le prenotazioni al numero gratuito 800.638.638 da rete fissa o al numero a pagamento 02/999599 da rete mobile (al costo del proprio piano tariffario).

Allo stesso modo è necessario contattare il Contact Center qualora la ricetta rossa (ad es. perché compilata a mano) non riporti il codice IUP.

#### **2) Con credenziali di autenticazione.**

E' inoltre possibile prenotare anche dall'interno del portale del Servizi Welfare online di Regione Lombardia (https://www.fascicolosanitario.regione.lombardia.it/homepage) al quale si accede mediante credenziali di autenticazione. Da questo canale è possibile anche consultare gli appuntamenti già fissati, ricercare le ricette già emesse e usufruire di altri servizi.

#### **Ricerca prime disponibilità.**

Per avere informazioni su dove poter eseguire una visita o un esame specialistico, è inoltre possibile effettuare una ricerca preliminare delle disponibilità (https://prenotasalute.regione.lombardia.it/prenotaonline/) che tutte le strutture sanitarie pubbliche e

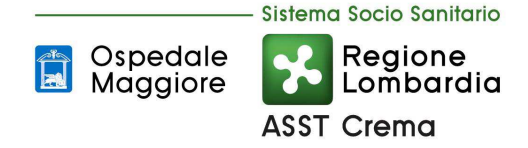

private accreditate del sistema sanitario lombardo dichiarano. Questa opportunità consente di vedere sia le strutture in grado di erogare la prestazione sia, per ciascuna struttura, le prime disponibilità.

Prenotazioni online e ricerca di prime disponibilità possono essere effettuate 24h/24h

# **Pagare i servizi erogati dagli enti afferiti al sistema regionale lombardo**

Per pagare un ticket è necessario:

- essere in possesso di un avviso di pagamento
- oppure autenticarsi al sito del Fascicolo Sanitario Elettronico e servizi welfare digitali di Regione Lombardia.

L'avviso di pagamento per prenotazioni si riceve:

- al momento della prenotazione presso il CUP;
- via mail per le prenotazioni registrate nella Rete Regionale di Prenotazione di Regione Lombardia dal Contact Center, dal farmacista, dal sito www.prenotasalute.regione.lombardia.it e dall'app SALUTILE Prenotazioni;
- scaricandolo dalla sezione Pagamenti del sito del Fascicolo Sanitario Elettronico e servizi welfare digitali.

Con l'avviso di pagamento, tramite pagoPA si può pagare:

- online dai siti www.prenotasalute.regione.lombardia.it e www.fascicolosanitario.regione.lombardia.it e dall'app SALUTILE Prenotazioni;
- online con i siti di home banking (riconoscibili dai loghi CBILL o pagoPA);
- presso le agenzie della banca (è necessario avere l'avviso di pagamento con codice IUV);
- presso gli sportelli ATM abilitati delle banche;
- presso i punti vendita di SISAL, Lottomatica e Banca 5;
- presso gli uffici di Poste Italiane (se sull'avviso è presente il bollettino con l'IBAN postale).

Accedendo al servizio Pagamenti del sito del Fascicolo Sanitario Elettronico e servizi welfare digitali si può procedere al pagamento online dall'elenco dei ticket da pagare, oppure puoi scaricare l'avviso di pagamento e recarsi presso i punti di pagamento che espongono il logo pagoPA.

Si può anche scaricare l'avviso di pagamento o pagare online, ricercando l'appuntamento registrato nella Rete Regionale di Prenotazione utilizzando il Codice Fiscale, il codice ricetta elettronica (NRE) e le ultime cinque cifre della TS-CNS dalla pagina di gestione dei tuoi appuntamenti del sito www.prenotasalute.regione.lombardia.it oppure dall'app SALUTILE Prenotazioni.

Per scaricare la quietanza di pagamento e la ricevuta di pagamento emessa dall'azienda sanitaria creditrice, è necessario accedere al servizio Pagamenti del sito del Fascicolo Sanitario Elettronico e servizi welfare digitali.

Se il pagamento è avvenuto dal sito www.prenotasalute.regione.lombardia.it o dall'app SALUTILE Prenotazioni, sarà inviata la ricevuta di pagamento all'indirizzo e-mail che è statoi fornito al momento del pagamento.

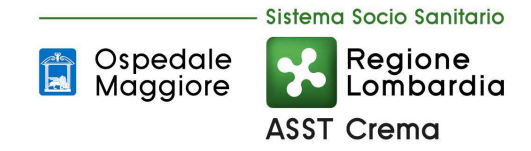

**Attivazione di caselle di Posta Elettronica Certificata** per tutti i principali Uffici Amministrativi e Sanitari, al fine di consentire all'utenza di inviare richieste di informazioni e segnalazioni di varia natura direttamente agli uffici interessati.